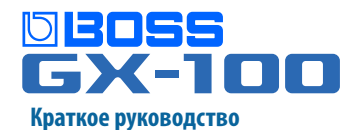

Прежде чем приступить к использованию устройства, ознакомьтесь с информацией, приведенной в разделах "ТЕХНИКА БЕЗОПАСНОСТИ" И "ВАЖНЫЕ ЗАМЕЧАНИЯ" (оформлены в виде отдельного документа). После прочтения не выбрасывайте данный документ, используйте его для справки.

© 2021 Roland Corporation

### Верхняя и тыльная панели

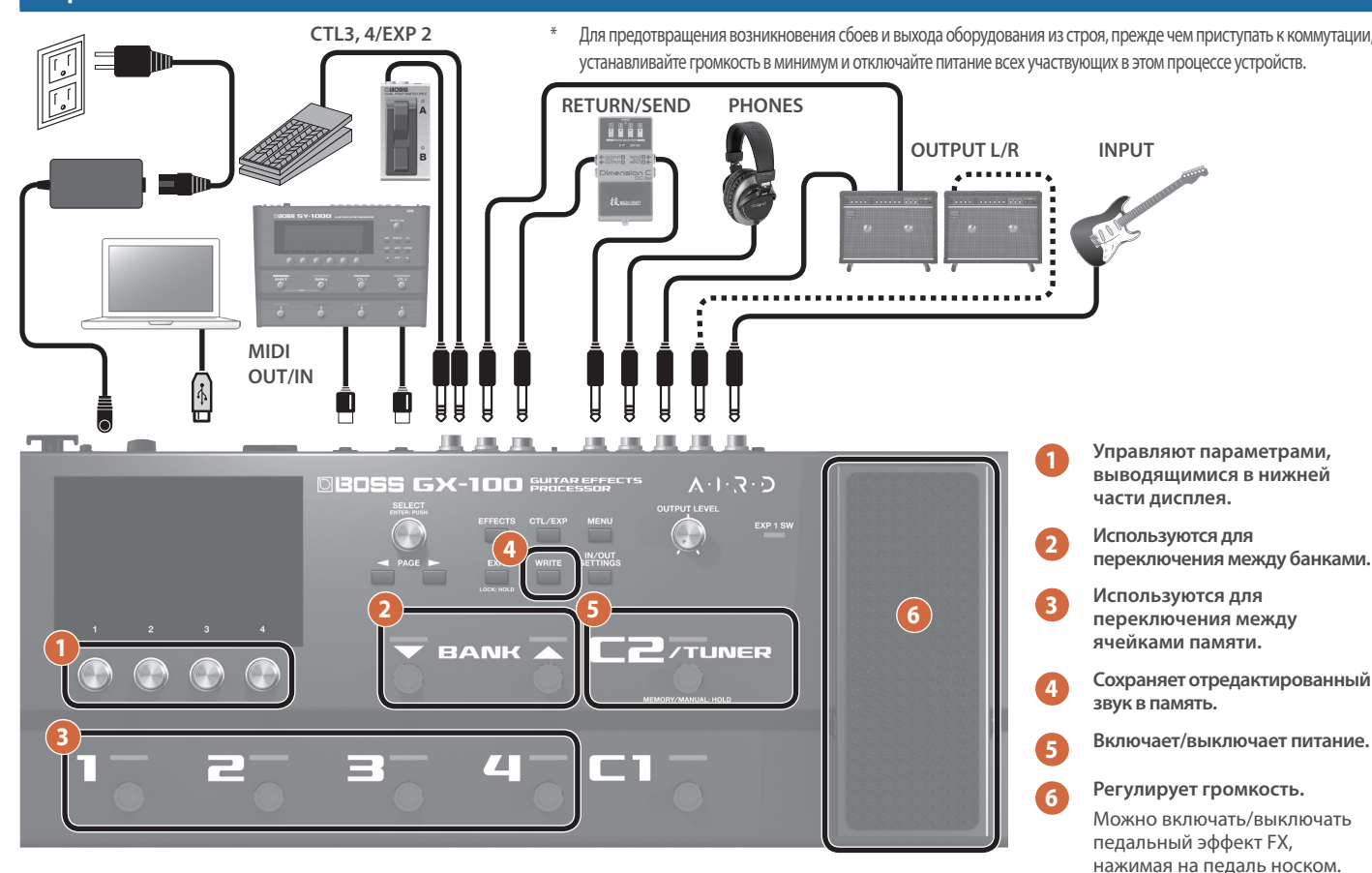

- $\ast$ При работе с педалью экспрессии соблюдайте технику безопасности, чтобы не защемить пальцы между педалью и ее основанием. Если рядом находятся дети, необходимо присутствие взрослого, присматривающего за ними.
- При подключении внешней педали экспрессии используйте только рекомендуемые. Подключение педалей экспрессии других моделей может привести к возникновению неисправностей и/или выходу устройства из строя.
- Рекомендуемые педали экспрессии (приобретаются дополнительно): EV-30, FV-500L, FV-500H, Roland EV-5

## <u>Включение питания</u>

- Прежде чем включить или выключить устройство, установите громкость в минимум. Даже в этом случае при включении/ выключении устройства могут возникать посторонние призвуки. Это признаком неисправности не является.
- После того как все оборудование будет надлежащим образом скоммутировано, включите питание как описано ниже. Нарушение порядка включения устройств может привести к возникновению неисправностей или выходу оборудования из строя.
- 1. Включите питание данного устройства с помощью переключателя [POWER], а затем - питание оборудования, скоммутированного с ним. Усилители и активные акустические системы включаются в последнюю очередь.
- 2. Настройте громкость подключенного оборудования.
- 3. Настройте общую громкость с помощью регулятора [OUTPUT LEVEL].
- Если в течение заданного времени устройство не используется для воспроизведения музыки или с его регуляторами не производится никаких манипуляций, питание автоматически выключается (функция Auto Off). Чтобы питание автоматически не отключалось, функцию Auto Off необходимо деактивировать. Подробности описаны в руководстве "Справочное руководство".
- Несохраненные данные после отключения питания теряются. Прежде чем отключить питание, сохраните данные, которые могут потребоваться в дальнейшем.
- Чтобы восстановить питание, просто включите его снова.
- Для закрепления кабеля блока питания для сети переменного тока используйте фиксатор (см. рисунок).

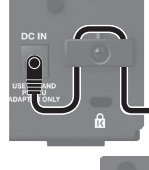

При необходимости подключите заземляющий контакт к внешней земле или заземлению.

## Принципы работы с экраном

### Экран для игры

Сначала возьмите несколько нот на гитаре.

#### Режим вывода ячеек памяти

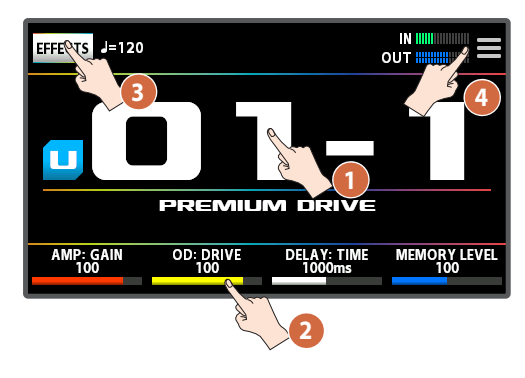

- Для переключения между ячейками памяти проведите пальцем по полю с номером ячейки памяти вверх или вниз.
- Для редактирования параметров. выводящихся в нижней части дисплея, перетаскивайте их значения влево или вправс
- Для перехода на экран эффектов коснитесь <EFFECTS>.
- Для перехода на экран меню коснитесь  $\overline{4}$

#### **ЗАМЕЧАНИЕ**

Для переключения между различными режимами вывода информации на дисплей на экране для игры проведите пальцем по сенсорному экрану влево или вправо

(Режим вывода ячеек памяти + Режим управления ← Режим цепочки эффектов)

#### Режим управления

Касаясь объектов сенсорного экрана, можно выбирать банки и ячейки памяти точно так же, как это делается с помошью ножных переключателей верхней панели.

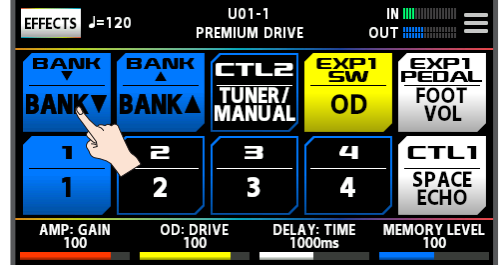

#### Режим цепочки эффектов

Показывает конфигурацию эффектов для выбранной ячейки памяти.

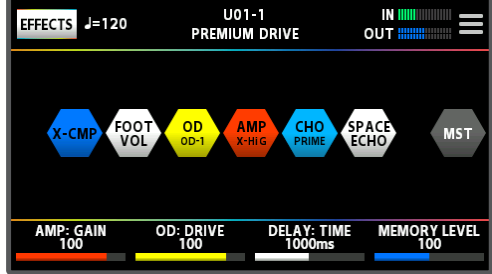

## Экран цепочки эффектов

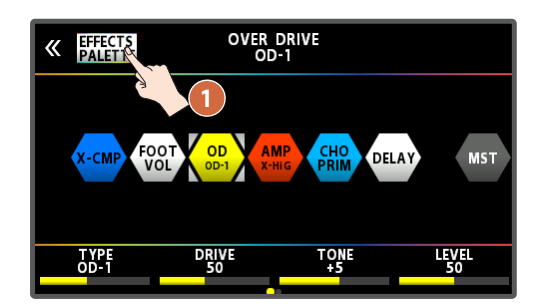

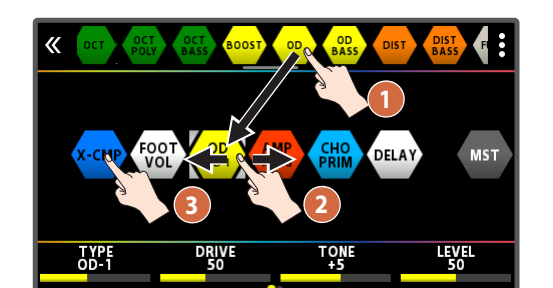

# Экран редактирования

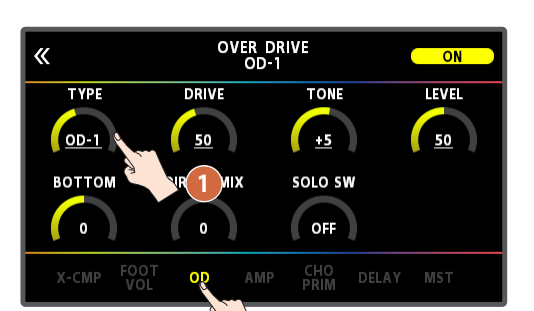

Коснитесь <EFFECTS PALETTE>, чтобы вывести пиктограммы всех эффектов, имеющихся в GX-100.

Перетаскивайте пиктограммы эффектов из верхней строки экрана в то место, в котором они должны находиться в цепочке эффектов.

Для изменения порядка следования эффектов в цепочке эффектов перетаскивайте их влево или вправо.

Для включения/выключения эффекта прикасайтесь к его пиктограмме.

Для перехода к экрану редактирования нажмите и удерживайте пиктограмму эффекта. Для редактирования параметра перетаскивайте пиктограмму вверх или вниз.

Для редактирования эффекта коснитесь его имени в нижней строке экрана.

#### **ЗАМЕЧАНИЕ**

Для сохранения отредактированного звука в память нажмите на кнопку [WRITE] верхней панели.

#### Справочное руководство

Подробная документация по эксплуатации данного устройства выложена на веб-сайте (см. ниже).

https://roland.cm/gx-100\_om

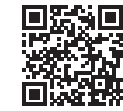

**BOSS TONE CENTRAL** 

Данные для этого устройства можно загрузить с портала **BOSS TONE CENTRAL** 

http://bosstonecentral.com/

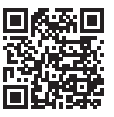